Автор: Administrator 17.01.2013 12:45 -

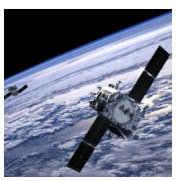

Если не вдаваться в подробности, то можно определить три вида основных проблем со спутниковым интернетом. ьНе поступает сигнал со спутника. Как правило, причина этой проблемы лежит в неправильном подсоединении кабеля к вашему ПК или конвертеру. Кроме того, могут быть неверно определенны настройки спутника, а именно его частота, скорость или поляризация. Также причиной может стать водяной налет конвертера. Гораздо реже сигнала нет потому, что провайдер имеет какие-то неисправности. Чтобы справиться с этой проблемой следует правильно и последовательно произвести некоторые операции. Для начала следует определить настройки для спутника, посмотрите тот ли транспондер выбран для вашего спутника, посмотрите на разъемы для кабеля в вашем конвертере и ПК, проверьте подсоединение к ним самого кабеля, также стоит посмотреть не поврежден ли кабель по всей его длине, а конвертер при водяном налете стоит просто протереть чистой тряпочкой.

Нет наземного подключения. Здесь все будет зависеть от того, какой именно наземный канал вы используете. Как правило, все ограничивается банальной перезагрузкой модема. Все функционирует, но наземный канал сливает интернет – трафик. Как правило, главная причина этого, выставленное по умолчанию на вашем ПК автоматическое обновление операционной системы, то есть Windows, кроме того некоторые программы могут также качать свои обновления, а вы и знать об этом не будете. В общем-то, решение простое - отключение автоматического обновления, либо настройка их таким образом, чтобы трафик шел через спутник.

Когда спутниковый интернет у вас дома ни в какую не хочет работать, следует сделать следующие. Проверить, проплатили вы абонентскую плату. При этом, везде и у провайдера, и у ускорителя, в случае его использования, и у наземных каналов связи. После следует вообще все перезагрузить, и ПК, и GPRS или модем, которые применены в качестве наземного канала связи, точку доступа, если речь идет о локальной сети. Далее отключаются все файрволы. После нужно обратить внимание на иконку сигнала, какого она цвета - красного или зеленого. Красный цвет означает, что нужно проверить кабель с портами подключения, вытереть конвертер, или с самой спутниковой антенны убрать снег или грязь.